# 雨课堂新版本发布

最新版本: V4.4

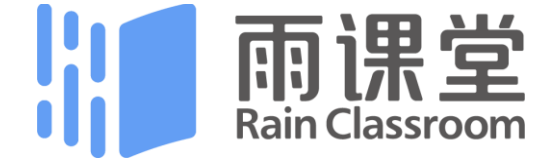

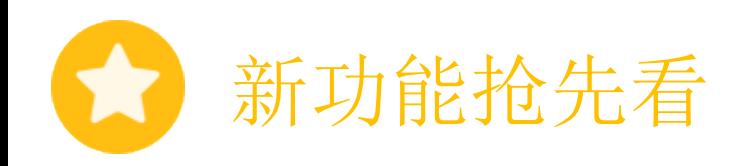

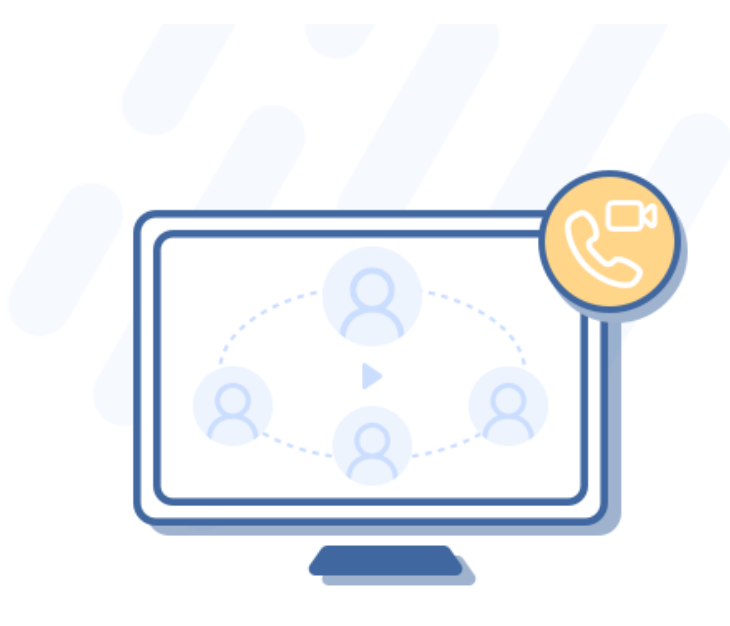

# 零延时互动 师生见面聊

## 实时连麦互动,让你真正身临其境

师生想要直接语音沟通?想要见面提问答疑? 无需嵌套其他会议软件,雨课堂在手,天下我有!

# 快速玩转雨课堂

- 1 准备工作
- 2 使用雨课堂授课
- 3 制作课下推送课件

4 制作试卷

## 准备工作

#### 安装成功, 找到雨课堂

雨课堂是内置在PPT中的一个小插件, 打开PPT,在顶部菜单栏中即可看到雨课堂。

### 教师准备工作

- 电脑: Windows XP SP3及以上版本
- PPT:Office2010及以上版本
- 一部安装了微信的手机

#### 学生使用环境

• 一部安装了微信的手机

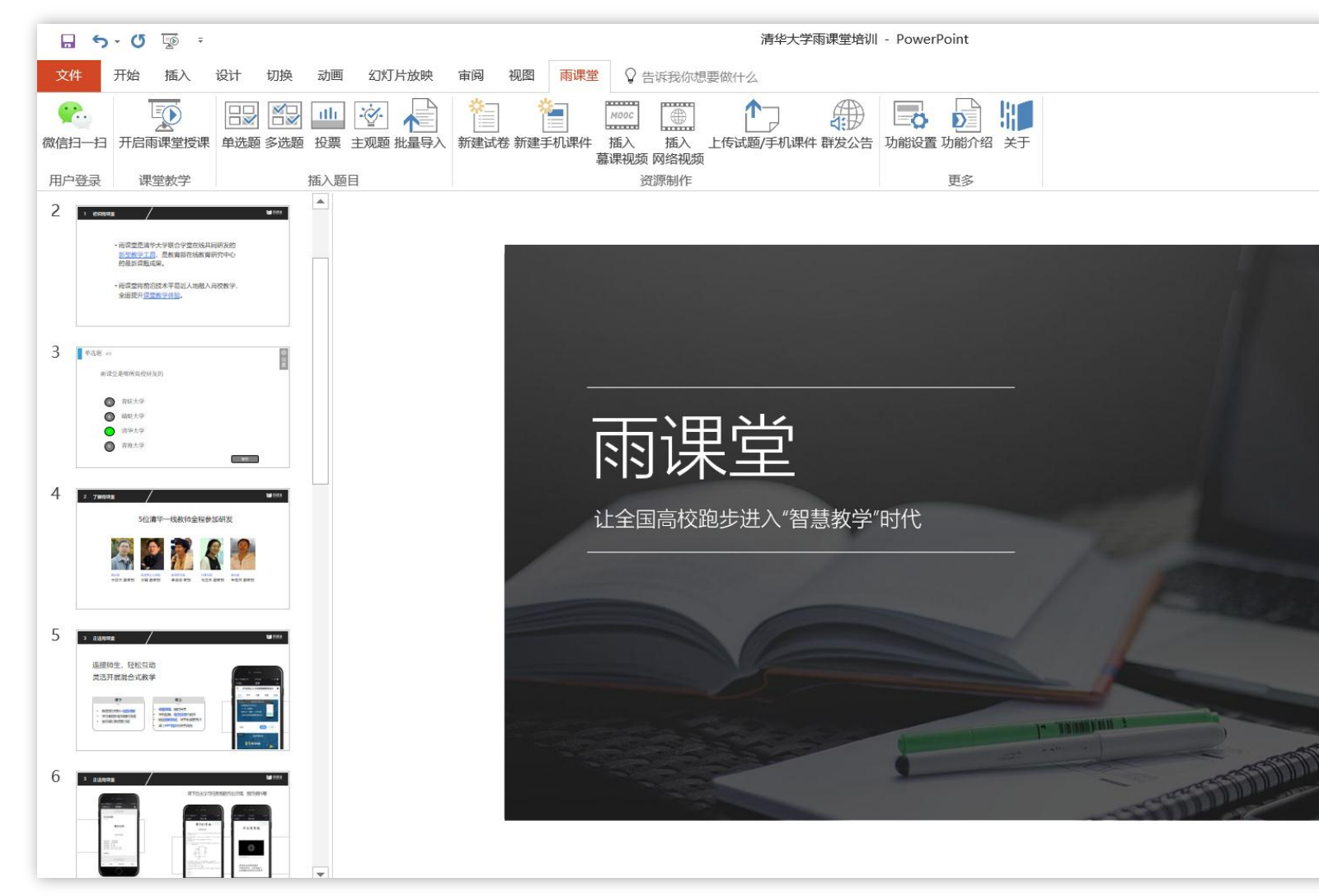

# 2 使用雨课堂授课

![](_page_4_Figure_1.jpeg)

![](_page_5_Picture_0.jpeg)

(4) 等待学生扫码,加入本次课程 (5) 教师手机变身遥控器,开始上课

在教师原有PPT 不做任何补充 的情况下, 可以直接【开启雨课堂授课】实现右边功能 • • • • •

# 课上想用雨课堂更强大的功能? 比如 发个习题?

扫码签到 • 弹幕互动 • 随机点名 • PPT同步到 学生手机

在PPT中插入题目

![](_page_7_Picture_1.jpeg)

课上玩转雨课堂

![](_page_8_Picture_1.jpeg)

随堂习题 点击【发送此题目】,直接或 限时发送单个习题。 教师发送习题后,手机端出现 学生答题实况

更多

行随机点名

器 二维码

2、随机点名

□ 退出放映

![](_page_8_Figure_3.jpeg)

#### 课堂动态

查签到、发试卷、开弹幕、 看投稿全都在这里了

#### $\ddot{\bullet}$ **Deese** Sketch 9:41 AM  $100%$ 雨课堂专业版 、返回  $\ddotsc$ 不懂8 习题 PPT  $6/20$  $5/20$ 不懂: 5  $8/20$ 不懂: 7 不懂: 10 不懂: 13  $\mathbb{E}^{50}$ e®

缩略图

点击可查看PPT缩略图、学生"不懂" 反馈情况、快读跳转到某习题页

![](_page_9_Figure_1.jpeg)

推送课件至班级

![](_page_10_Figure_1.jpeg)

![](_page_10_Figure_2.jpeg)

上传课件至手机 保存至 个人课件库, 可从手机上随时调用。

 $100\%$ 

 $\ddotsc$ 

 $\bullet$ 

无人

发布

计算机一班

 $\checkmark$ 手机端收到并预览 添加语音讲解  $\searrow$ 

发送至所选班级

学生收到手机推送

## 4 制作试卷

![](_page_11_Figure_1.jpeg)

### 同步到手机后,保存在 个人试题库 中

可直接发送给学生,

也可以在课堂授课时从试题库中调取,进行随堂考试。

# 课后作业(试卷)同步和发送方法,与课下 推送课件一致。

![](_page_12_Picture_4.jpeg)

# 欢迎使用最新版雨课堂

更多帮助请访问: [http://ykt.io/hel](http://ykt.io/help)p

[下载](https://qn-sfe.yuketang.cn/%E9%9B%A8%E8%AF%BE%E5%A0%82V4.0%E4%BD%BF%E7%94%A8%E6%89%8B%E5%86%8C.pdf) [V4.0 完整版使用手册](https://qn-sfe.yuketang.cn/%E9%9B%A8%E8%AF%BE%E5%A0%82V4.0%E4%BD%BF%E7%94%A8%E6%89%8B%E5%86%8C.pdf)

ykt.io